# **OPTIMALISASI PEMANFAATAN INSTITUSIONAL REPOSITORY MELALUI PENERAPAN UPLOAD MANDIRI**

#### **Moh. Mansyur**

Pustakawan Madya pada Perpustakaan UIN Sunan Ampel e-mail : syurya14@yahoo.com

#### **Hary Supriyatno**

Pustakawan Muda pada Perpustakaan UIN Sunan Ampel e-mail: haryperpus@gmail.com

*Abstract : Institutional Repository (IR) which contains local works of the academic community is an intellectual property owned by a tertiary institution. This intellectual work can be in the form of books, papers, scientific articles, research results, proceedings, theses, theses, dissertations and others produced by Lecturers, Librarians, Employees, and Students. Proper management and easy access must be a priority so that information dissemination and IR utilization can be optimized. One effort to optimize the use of IR is the existence of an independent upload program. With independent uploads, it is expected that IR collections will develop more dynamically in terms of quality and quantity because of the convenience of the visitors in publishing their thoughts. This simplicity is due to independent uploads not limited by space and time. Whenever and wherever, Pemustaka can upload independently easily because IR media is online. This study aims to find out what is meant by IR independent uploads, what are the menus and contents of metadata in eprint-based repositories, and the extent to which the effectiveness and efficiency of independent upload programs for intellectual works (Thesis, Thesis, Desertation, and scientific work) Civitas Academica of UIN Sunan Ampel in the development of Institutional Repositories.*

#### *Keywords : Repository , Independent upload*

**Abstrak :** Institusional Repositori (IR) yang berisikan karya lokal civitas akademika merupakan kekayaan intelektual yang dimiliki oleh sebuah perguruan tinggi. Karya intelektual ini bisa berupa buku, makalah, artikel ilmiah, hasil penelitian, proseding, skripsi, tesis, disertasi dan lain sebagainya yang dihasilkan oleh para Dosen, Pustakawan, Karyawan, dan Mahasiswa. Pengelolaan yang benar dan kemudahan akses haruslah menjadi prioritas agar diseminasi informasi dan pemanfaatan IR dapat dioptimalkan. Salah satu upaya optimalisasi pemanfaatan IR adalah dengan adanya program upload mandiri. Dengan upload mandiri diharapkan koleksi IR berkembang lebih dinamis dari segi kualitas dan kuantitas karena kemudahan Pemustaka dalam publish hasil pemikirannya. Kemudahan ini dikarenakan upload mandiri tidak dibatasi oleh ruang dan waktu. Kapanpun dan dimanapun, Pemustaka bisa melakukan upload mandiri dengan mudah karena media IR sudah online. Kajian ini bertujuan untuk mengetahui apa yang dimaksud dengan upload mandiri IR, apa saja menu dan isian metadata pada repository berbasis eprint, dan sejauhmana efektifitas dan efisiensi program upload mandiri karya intelektual (Skripsi, Tesis, Desertasi, dan

Volume 11 No. 2, November 2019

karya ilmiah) Civitas Akademika UIN Sunan Ampel dalam pengembangan Institusional Repository.

**Kata Kunci** : Repository, Upload Mandiri

#### **PENDAHULUAN**

Perkembangan teknologi informasi di dunia berkembang dengan sangat pesat. Hal ini ditandai dengan lahirnya era industry 4.0 yang menitikberatkan pada pemenuhan kebutuhan dengan pemanfaatan teknologi. Teknologi akan mampu meningkatkan kesejahteraan sekaligus memperbaiki kesejahteraan manusia.*<sup>1</sup>*Banyak kita jumpai perubahan perilaku dikarenakan kemajuan teknologi ini. Jika dulu ojek pangkalan, maka sekarang berubah menjadi ojek online. Jika dulu belanja harus pergi ke pasar atau supermarket, maka kini cukup di rumah dengan menggunakan aplikasi belanja online. Pun demikian dengan dunia perpustakaan.

Pergeseran masa/era di dunia perpustakaan pun terjadi. Dimulai dengan perpustakaan tradisional, otomasi, hingga perpustakaan digital. Pemustaka tidak harus hadir di perpustakaan "secara fisik" di perpustakaan hanya untuk update informasi dan pengetahuan, namun cukup dengan computer atau gawai sudah akses koleksi digital yang dimiliki oleh Perpustakaan dimanapun dan kapanpun. Koleksi digital tidak terikat oleh gedung dan jam layanan.

Problem muncul ketika ternyata untuk pengadaan koleksi digital tidaklah murah, malah cenderung mahal. Provider penyedia koleksi digital menetapkan harga yang mahal untuk koleksi yang dimiliki untuk kita langgan. Tentu ini menjadi masalah baru bagi dunia perpustakaan.

Awal tahun 2000 an muncul software baru bernama E Print yang memberikan kemudahan dalam pengelolaan koleksi digital.*<sup>2</sup>* Ini tentu menjadi anginsegar untuk perpustakaan, utamanya perpustakaan Perguruan Tinggi yang memiliki sumber daya karya ilmiah melimpah, baik itu karya akhir mahasiswa

<sup>1</sup> Raymond Tjandrawinata, "Industri 4.0: Revolusi Industri Abad Ini Dan Pengaruhnya Pada Bidang Kesehatan Dan Bioteknologi," *Zenodo*, February 10, 2016, 3, https://doi.org/10.5281/zenodo.49404.

<sup>2</sup> Gani Nur Pramudyo et al., "Penerapan EPrint sebagai Repositori Institusi pada Perpustakaan Universitas Muhammadiyah Malang," *Khizanah al-Hikmah : Jurnal Ilmu Perpustakaan, Informasi, dan Kearsipan* 6, no. 1 (June 2, 2018): 15, https://doi.org/10.24252/kah.v6i1a2.

maupun karya intelektual para Civitas Akademikanya. Tentu, diperlukan pengelolaan yang baik dan serius agar "koleksi mahal" ini dapat dimanfaatkan secara maksimal.

Salah satu upaya yang bisa dilakukan adalah dengan adanya program upload mandiri. Bukan hanya para penikmat koleksi digital saja yang tidak terhalang tempat dan waktu, namun juga para kontributor koleksi digital jugatidak diribetkan oleh ruang dan waktu dengan adanya upload mandiri ini. Secara konsep, upload mandiri ini diharapkan memberikan kemudahan kepada Civitas Akademika yang ingin melakukan diseminasi karya intelektualnya di *Institusional Repository* (IR) dengan alamat web digilib.uinsby.ac.id, baik bagi Pemustaka maupun Pustakawan. Bagi Pemustaka, upload mandiri bisa dilakukan kapan saja dan dimana saja. tidak terbatas waktu pelayanan dan tidak selalu harus berkunjung ke gedung perpustakaan hanya untuk publish karya ilmiahnya. Pun demikian dengan Pustakawan, upload mandiri IR akan mengurangi pekerjaan berulang yang harus dilakukan, yakni penyiapan materi upload, pemberian watermak pada file hingga proses upload yang membutuhkan isian metadata pada database. Pustakawan hanya tinggal melakukan review hasil upload mandiri civitas akademika yang tentu saja tidak membutuhkan waktu lama.Dengan adanya program upload mandiri ini diharapkan pengelolaan repository lebih mudah dan dapat berkembang lebih cepat.

#### **Pengertian Institusional Repository**

Repository dalam Kamus Besar Bahasa Indonesia berarti tempat penyimpanan sesuatu. Sedangkan institusional memiliki arti lembaga atau bersifat kelembagaan.Dengan demikian, bisa dikatakan institusional repository adalah wadah atau tempat penyimpanan yang dimiliki oleh sebuah institusi/lembaga.

*Institusional Repository*juga bisa diartikan sebagai serangkaian layanan (*a set of services*) yang dikembangkanoleh suatu universitas (institusi) berupa pengelolaan (*management*) danpenyebarluasan (*dissemination*) berbagai hasil kegiatan ilmiah sivitasakademi dalam bentuk *digital material*.*<sup>3</sup>* IR bertujuan memperoleh, melestarikan

<sup>3</sup> Faizuddin Harliansyah, "Institutional Repository Sebagai Sarana Komunikasi Ilmiah Yang Sustainable Dan Reliable," *Pustakaloka* 8, no. 1 (July 29, 2016): 2, https://doi.org/10.21154/pustakaloka.v8i1.497.

Volume 11 No. 2, November 2019

dan menyediakan akses ke karya digital yang merupakan produk sebuah komunitas baik itu universitas, lembaga penelitian, organisasi, dan sebagainya.*<sup>4</sup>*

Secara spesifik yang dimaksud *Institusional Repository* dalam kajian ini adalah tempat penyimpanan karya lokal Civitas Akademika UIN Sunan Ampel dalam sebuah sistem komputerisasi dan internet dengan menggunakan *software opensource e print*yang *publish/online* pada web *digilib.uinsby.ac.id*.

Secara lebih terperinci, IR adalah pemanfaatan internet dengan menggunakan sebuah software yakni e print, yang bertujuan untuk diseminasi karya lokal Civitas AkademikaUIN Sunan Ampel seperti skripsi, tesis, disertasi, artikel jurnal, proseding, dan karya intelektual lainnya agar dapat dimanfaatkan oleh masyarakat lebih luas. IR ini bersifat free/gratis tanpa berbayar untuk akses informasinya. Setiap orang bisa menelusur dan mengunduh semua/hampir semua dokumen yang ada di web *digilib.uinsby.ac.id* tanpa harus menjadi user/member. User/member hanya diperlukan jika Pemustaka bermaksud untuk unggah/upload karya intelektualnya.

#### **Sekilas Tentang E Print**

*"EPrints is a free and open-source software package for building open access repositories that are compliant with the Open Archives Initiative Protocol for Metadata Harvesting. It shares many of the features commonly seen in document management systems, but is primarily used for institutional repositories and scientific journals".(https://en.wikipedia.org/wiki/EPrints)*

*"Created in 2000 as a direct outcome of the 1999 Santa Fe meeting that decided on the OAI- PMH protocol, EPrints software provides stable, pragmatic infrastructure on which institutions the world over have been utilising to enable their Open Access agendas".(https://www.eprints.org).*

Eprints diciptakan pada tahun 2000 sebagai hasil dari pertemuan 1999 Santa Fe yang dirilis yang mana pada akhirnya menjadi OAIPMH. Versi 3 dari perangkat lunak ini resmi dirilis pada tanggal 24 Januari 2007 di Konferensi *Open Source Repositori* 2007 yang digambarkan oleh para pengembangnya sebagai "langkah utama

<sup>4</sup> Al Pramukti Narendra, "PERPUSTAKAAN DIGITAL DAN REPOSITORI INSTITUSI UNIVERSITAS (SHARING PENGALAMAN DI UNIKA SOEGIJAPRANATA SEMARANG)," *Persada: Media Informasi Perpustakaan Universitas Sanata Dharma* 12, no. 1 (2014): 8.

terdepan dalam fungsi, memberikan kontrol lebih dan fleksibilitas untuk pengelola repositori, depositor, peneliti dan administrator teknis."*<sup>5</sup>*

*Open Acces* memberikan pemahaman bahwa file yang tersedia dapat diakses dan diunduh full teks secara permanen untuk selanjutnya dapat dimanfaatkan. Open access ini banyak digunakan dalam pengelolaan institusional repositori oleh Perguruan Tinggi Indonesia yang berfungsi sebagai media yang memfasilitasi kegiatan desiminasi, akses, penggunaan kembali dan pelestarian dari sebuah karya yang dihasilkan oleh civitas akademika.*<sup>6</sup>*

Dapat disimpulkan bahwa E Prints adalah perangkat lunak *opensource* yang dikembangkan oleh School of Electronics and Computer Science, University of Southampton, England United Kingdom. *Institutional Repository* ini bisa berbentuk arsip seperti makalah, buku, hasil penelitian, artikel jurnal, opini, dan karya intelektual lainnya.. Selain itu juga bisa digunakan untuk menyimpan gambar dan suara dalam bentuk digital. EPrints adalah aplikasi perpustakaan digital yang sederhana dan dapat dengan mudah dikelola. Selain itu, EPrints sudah terintegrasi dengan metadata dan mampu melakukan penelusuran simple search dan advanced search. Juga terdapat fasilitas penelusuran berdasarkan tahun, subyek, divisi, dan penulis/pengarang. Aplikasi ini juga dapat dimodifikasi dan disesuaikan dengan kebutuhan local pada masing-masing perguruan tinggi.

Terdapat delapan (8) menu pilihan yang ada di software *opensource*dalam posisi login yakni *Manage deposits, Manage record, Profile, Saved Searches, Review, Admin, Edit page phrases, dan Logout* yang masing-masing memiliki rincian sub menu dan fungsi.

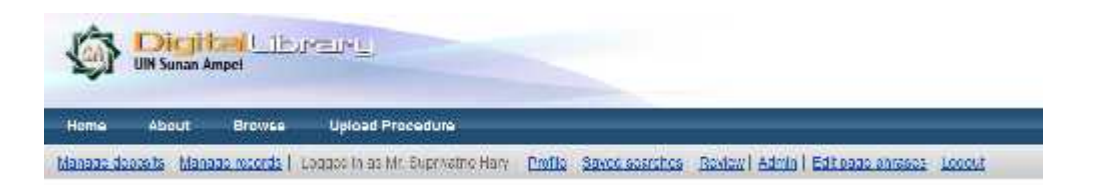

<sup>5</sup> Nur Pramudyo et al., "Penerapan EPrint sebagai Repositori Institusi pada Perpustakaan Universitas Muhammadiyah Malang," 15.

<sup>6</sup> Yanuar Yoga Prasetyawan, "Perkembangan Open Access dan Kontribusinya bagi Komunikasi Ilmiah di Indonesia," *Anuva* 1, no. 2 (December 7, 2017): 94, https://doi.org/10.14710/anuva.1.2.93-100.

Volume 11 No. 2, November 2019

Dalam kajian ini, pembahasan akan difokuskan pada menu Manage deposits.Manage deposits adalah pilihan menu ketika akan dilakukan unggah mandiri. Akan muncul menu New Item ketika kita klik menu Manage deposits.

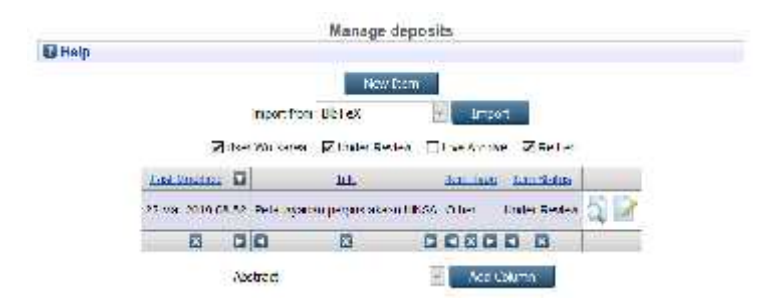

Klik menu New Item dan akan muncul enam (6) menu di dalam proses isian metadata di repository berbasis eprint, yakni *Type, Upload, Details, Supervisor, Subject, dan Deposit*. Pemilihan Type merupakan awal dari proses unggah mandiri di repository yang paling penting. Karena masing-masing Type yang dipilih akan menentukan tampilan ruas isian pada menu-menu selanjutnya. Berikut ini Penulis memberikan contoh ruas isian dari 6 menu yang ada di repository berbasis e print dengan opsi Type Thesis, karna Type inilah yang paling banyak dipilih oleh Mahasiswa.

1. Menu Type

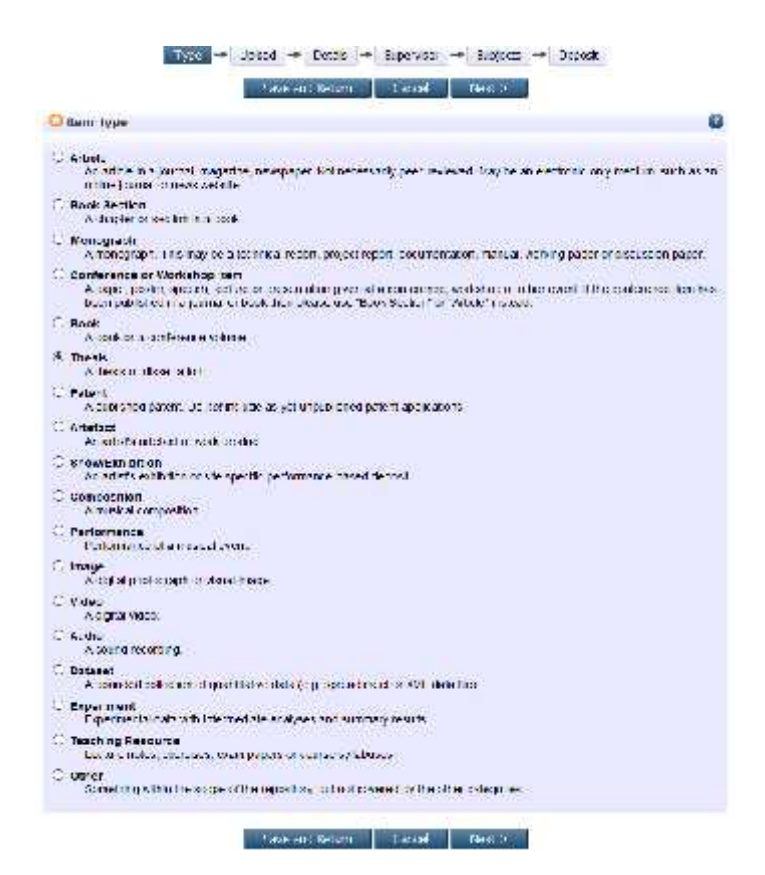

# 2. Menu Upload

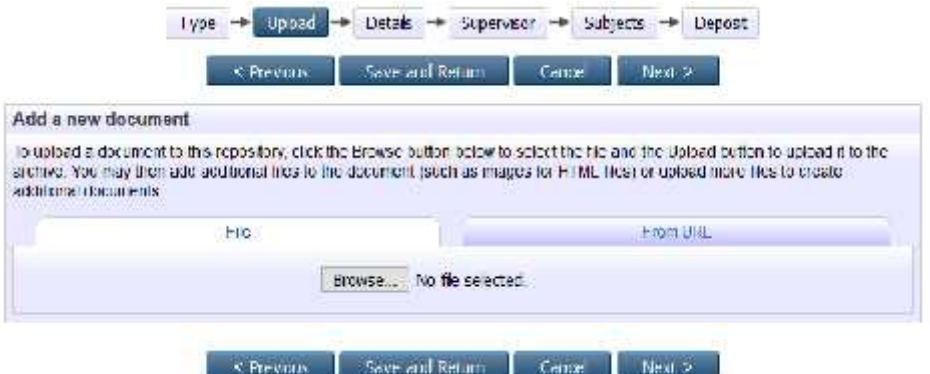

3. Menu Details

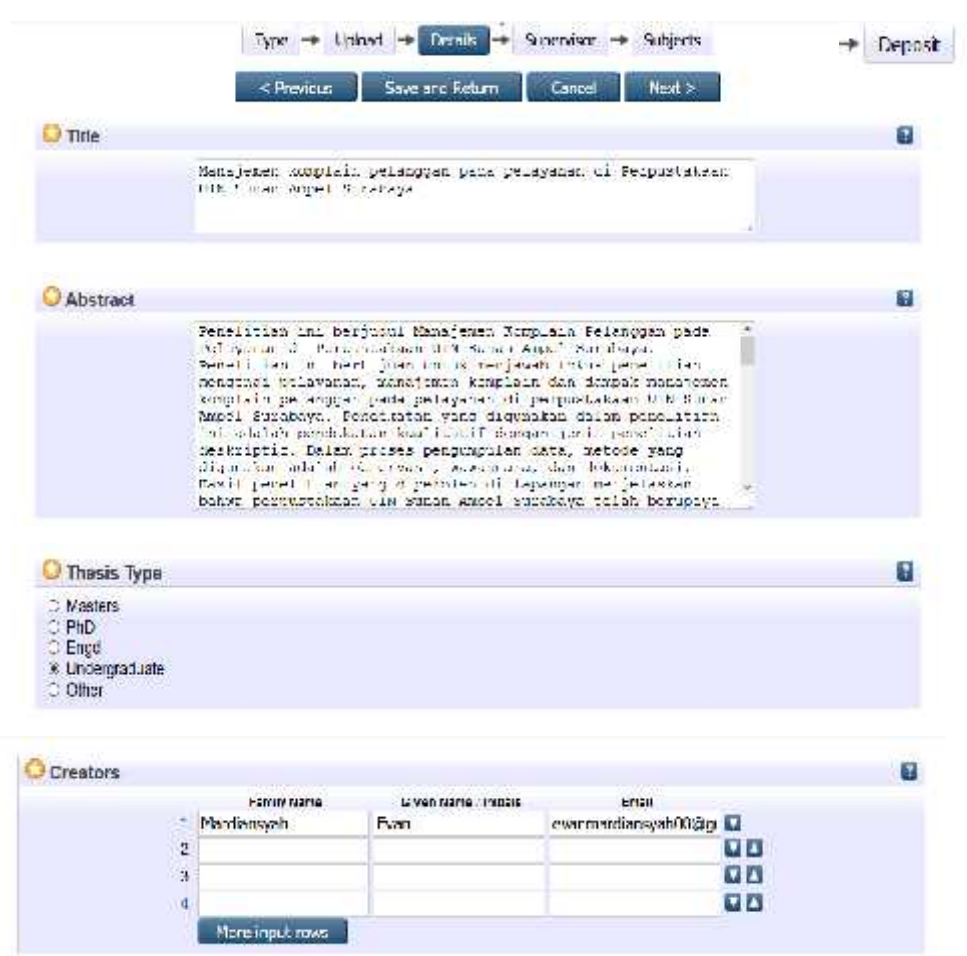

Volume 11 No. 2, November 2019

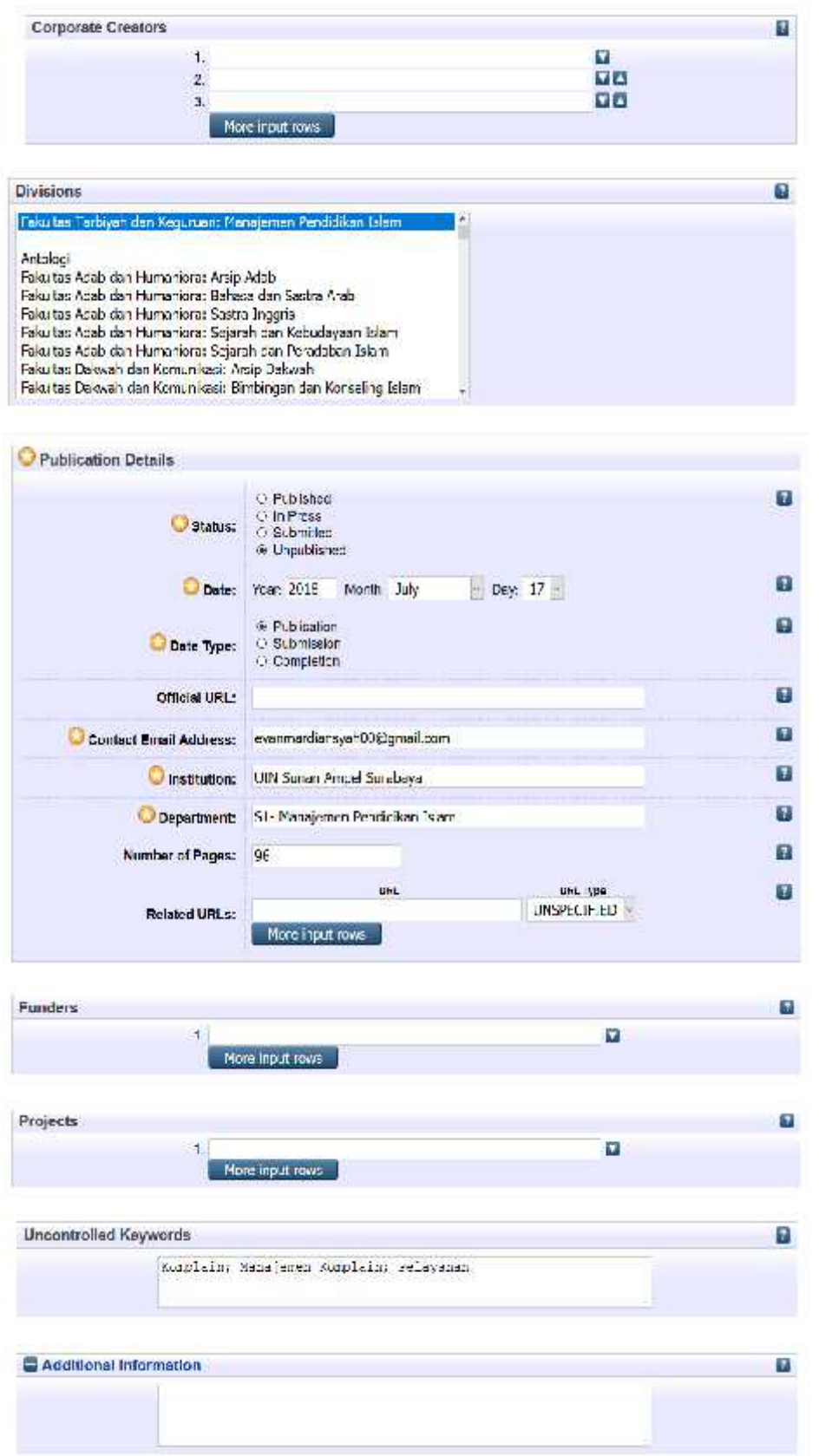

4. Menu Supervisor

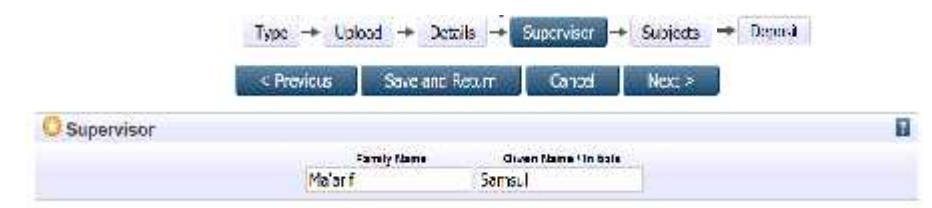

5. Menu Subjects

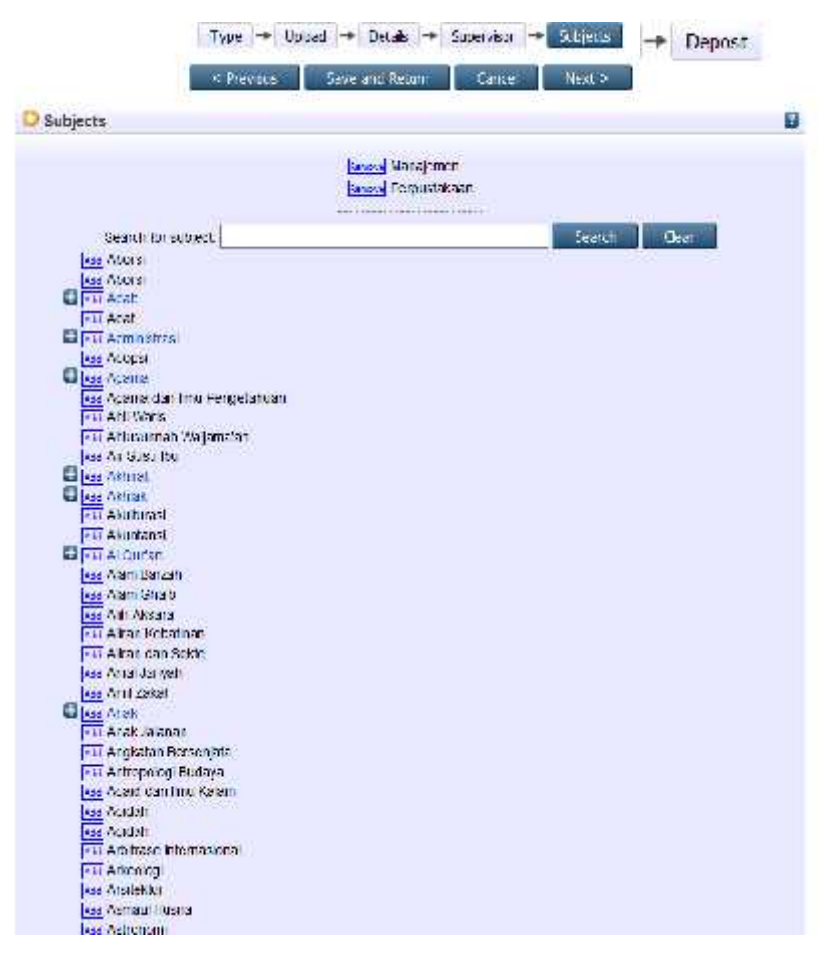

6. Menu Deposit

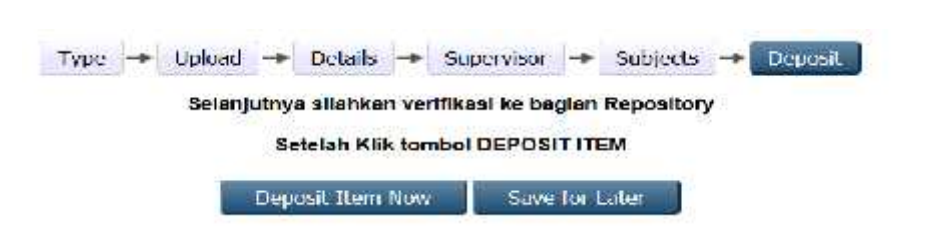

Volume 11 No. 2, November 2019

#### **Pengertian Upload Mandiri**

Upload atau unggah adalah suatu cara untuk mengirimkan File, bisa berupa gambar, program, musik, dokumen pdf, dan lain sebagainya dari komputer pribadi ke sebuah sistem Server untuk dipublikasikan di internet agar dapat dilihat dan dimanfaatkan oleh orang banyak. Sedangkan arti mandiri adalah dalam keadaan dapat berdiri sendiri atau tidak bergantung pada orang lain.

Dengan demikian yang dimaksud dengan upload mandiri institusional repository adalah prosedur atau tata cara untuk mengirimkan file karya akhir seperti skripsi, tesis, disertasi, dan artikel ilmiah kedalam web digilib.uinsby.ac.id secara mandiri dengan disesuaikan aturan yang berlaku tanpa bantuan petugas perpustakaan/Pustakawan.

Upload mandiri di UIN Sunan Ampel Surabaya diatur dalam Keputusan Rektor UIN Sunan Ampel Surabaya Nomor. Un.07/1/KS.01.2/SK/89/P/2016 tentang Wajib Serah Simpan Karya Imiah Sivitas Akademika UIN Sunan Ampel Surabaya tertanggal 29 Januari 2016. Lebih spesifik, upload mandiri diatur pada BAB II Pelaksanaan Serah Terima Karya Ilmiah Pasal 4 dan 5 sebagai berikut:

Pasal 4 : Setiap sivitas akademika baik perorangan maupun kelembagaan UIN Sunan Ampel Surabaya yang menghasilkan karya ilmiah wajib menyerahkan hasil karyanya kepada Perpustakaan UIN Sunan Ampel Surabaya.

Pasal 5 : Wajib serah simpan karya ilmiah sebagaimana yang dimaksud dalam pasal 4 keputusan ini dilakukan dengan mekanisme:

- 1. Menyerahkan 1 (satu) eksemplar setiap judul karya ilmiah dalam bentuk cetak dan soft copy;
- 2. Karya ilmiah berupa tugas akhir (skripsi, tesisi, dan disertasi) harus diserahkan sebelum prosesi wisuda mahasiswa dilaksanakan dan melalui mekanisme upload mandiri pada repository www.digilib.uinsby.ac.id;
- 3. Karya ilmiah (selain artikel jurnal online) yang dipergunakan sebagai bukti fisik kenaikan jabatan fungsional harus dipublikasikan melalui repository UIN Sunan Ampel Surabaya; dan
- 4. Perpustakaan UIN Sunan Ampel Surabaya dapat memutuskan untuk menerima atau tidak menerima karya ilmiah yang diserahkan tanpa menyertakan format digitalnya.

#### **Prosedur Upload Mandiri Repository di UIN Sunan Ampel**

Prosedur upload mandiri repository disusun sebagai bentuk menjaga kualitas dan standarisasi koleksi digital yang ada di UIN Sunan Ampel Surabaya. Tata cara upload yang benar bisa diakses dan diunduh di *http://digilib.uinsby.ac.id* pada menu *Upload Procedure*.Ada tiga tahapan dalam proses upload mandiri repository ini, yakni Pra Upload (penyiapan file), Proses Upload, dan pasca upload (verifikasi file dan metadata hasil upload). Adapun secara lebih terperinci adalah sebagai berikut.

1. Pra Upload (Penyiapan File Karya Ilmiah)

Sebagaimana yang dijelaskan dalam Panduan Unggah mandiri Tugas Akhir, komposisi file yang harus diupload dalam repository adalah cover, surat pernyataan keaslian karya bermaterai, persetujuan dosen pembimbing, pengesahan berstempel, persetujuan publikasi yang bertandatangan. Selanjutnya adalah abstrak, daftar isi, keseluruhan bab (bab 1 hingga bab terakhir), dan daftar pustaka yang diberi watermark. Untuk watermark harus sesuai dengan yang ditentukan oleh pihak perpustakaan dan ini sudah disertakan dalam menu upload procedure. Semua file yang akan diunggah haruslah disusun dalam satu file dan menggunakan format filename *Nama Mahasiswa\_NIM.<sup>7</sup>* Semua file ini disusun dalam format pdf.

Proses pra upload ini bisa dikatakan sangat administratif karena semua tahapan harus dilakukan secara apa adanya. Susunan file harus berurutan dan penggunaan huruf besar dan kecilnya dalam penulisan filename harus sesuai prosedur yang berlaku. Kesalahan sekecil apapun dalam proses ini mengakibatkan resiko upload ulang bagi Pemustaka. Tidak terkecuali pemberian watermark pada file. Watermark harus tampil sempurna pada file, yakni terdiri dari logo dan *footer*/*tulisan huruf kecil di bawah*. Berikut adalah contoh watermark yang sesuai prosedur/ketentuan yang berlaku:

 $<sup>7</sup>$  Ummi Rodliyah, Moh Mansyur, and Joko Susilo, "Panduan Unggah Mandiri Tugas Akhir</sup> Mahasiswa UIN Sunan Ampel Surabaya Pada Repository," 2017, 6–7.

Volume 11 No. 2, November 2019

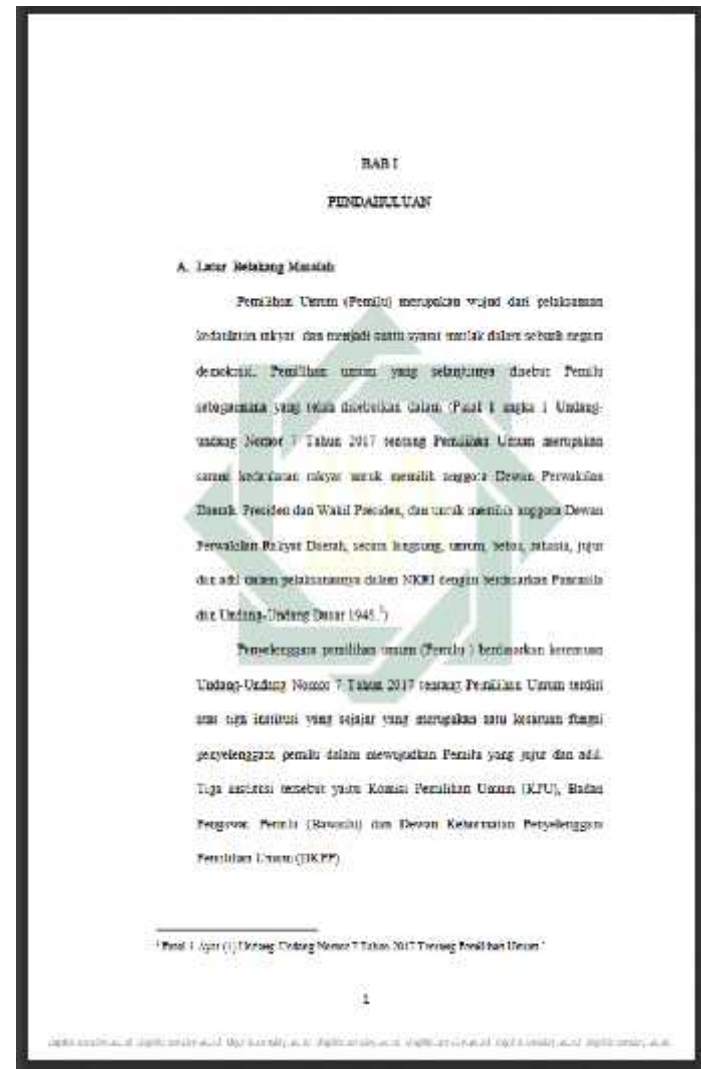

Watermark standart sesuai ketentuan yang berlaku bisa diunduh dari link *digilib.uinsby.ac.id/2756/.*

#### 2. Proses Upload

Proses kedua dalam upload mandiri adalah proses upload file itu sendiri. Proses ini dimulai dengan pengajuan user di web digilib.uinsby.ac.id kepada administrator dengan cara mengirimkan email ke digilib.uinsby.ac.id dengan format Nama, NIM/NIP, Fakultas Jurusan/Prodi (Hary Supriyatno, 197811232009011010, Tarbiyah PAI). Permohonan user ini akan segera dibalas melalu email pemohon dengan mancantumkan user dan login untuk selanjutnya digunakan untuk login dan upload mandiri di repository.

Institusional Repository Perpustakaan UIN Sunan Ampel dibangun berbasis software open sources Eprint yang memiliki beberapa menu dan ruas

isian. Terdiri dari enam menu yakni type, upload, details, supervisor, subyek, dan deposit. Khusus untuk type Thesis terdapat 24 ruas isian, 15ruas diantaranya wajib untuk diisi dengan ditandai star/bintang pada sisi kiri.Adapun rinciannya adalah sebagai berikut:

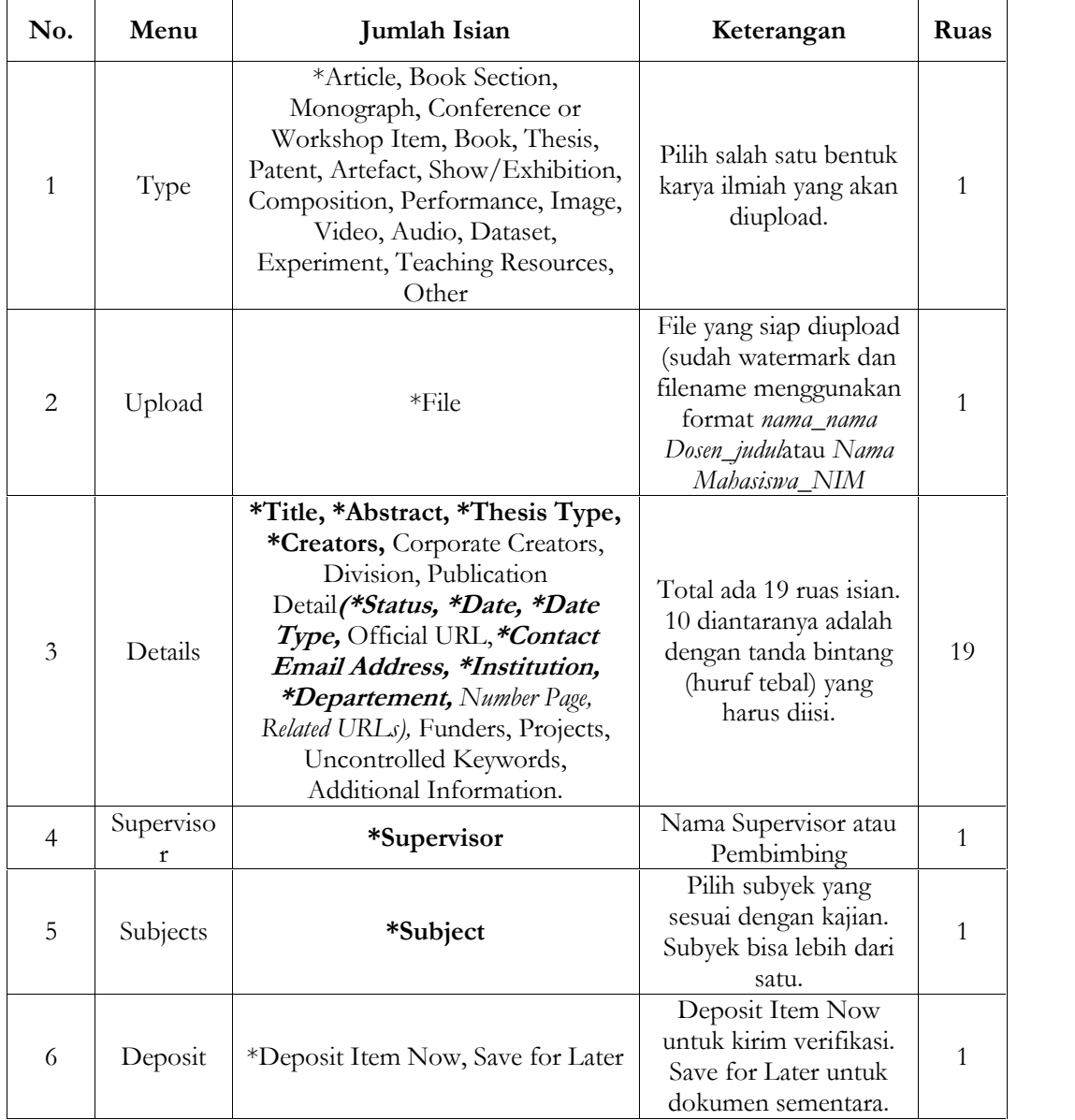

### 3. Pasca Upload (Verifikasi file dan Metadata Hasil Upload)

Verifikasi adalah proses akhir dari unggah mandiri yang dilakukan oleh civitas akademika. Proses ini adalah semacam quality control hasil upload. Petugas bagian repository bisa melakukan proses verifikasi berdasarkan

Volume 11 No. 2, November 2019

permintaan dari user. Semisal mahasiswa yang ingin verifikasi harus melakukan kunjungan ke perpustakaan dan tatap muka dengan Petugas. Setelah adanya permintaan, Petugas tinggal melakukan review/ceking hasil upload. Jika sudah sesuai dengan standart/prosedur yang diberlakukan maka dilakukan publish hasil upload dengan klik menu "Move to Repository", dan proses unggah mandiri sudah dianggap selesai.

# **Upload Mandiri sebagai upaya Peningkatan Pemanfaatan Institusional Repository di Perpustakaan UIN Sunan Ampel**

Unggah mandiri merupakan alternatif bagi pengembangan IR yang ada di PT. Selain efisien waktu juga memberikan pelayanan yang lebih maksimal. Dikecualikan proses verifikasi, unggah mandiri tidak dibatasi oleh waktu dan ruang. Civitas akademika, terutama para Mahasiswa yang unggah mandiri karya akhir, bisa melakukannyadari mana saja dan kapan saja dan tidak terbatasi oleh kerja layanan yang hanya berdurasi kurang lebih delapan (8) jam, mulai pukul 08.00 hingga pukul 16.00. Kondisi ini memberikan kemudahan dan kenyamanan bagi user yang melakukan unggah karya akhir/karya intelektualnya.

Sebagaimana yang telah disebutkan bahwa proses upload mandiri memiliki tiga tahapan yakni, pra upload/penyiapan file karya ilmiah, proses upload, dan pasca upload/verifikasi hasil upload. Untuk penyiapan file unggah pada IR perlu dilakukan convert format file dari word ke pdf. Selanjutnya file pdf ini harus diberikan watermark sesuai ketentuan yang berlaku. Setelah proses convert pdf dan inserting watermark selesai, hal yang tidak kalah penting adalah susunan dari file itu sendiri. Mulai dari cover berlogo, surat pernyataan keaslian tulisan, halaman persetujuan dari pembimbing, halaman pengesahan, lembar persetujuan publikasi, abstrak, daftar isi, bab 1 hingga akhir, dan daftar pustaka. Semua yang disebutkan ini harus berurutan, tertib dan digabung menjadi satu file dengan format Nama Mahasiswa\_NIM.

Proses penyiapan file unggah ini tentu membutuhkan waktu yang tidak sebentar. Estimasi waktu diperkirakan antara 10 hingga 30 menit dengan rincian sebagai berikut:

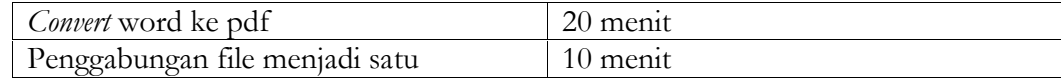

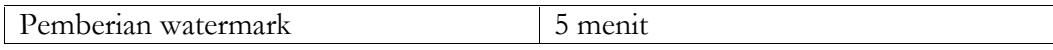

Proses kedua dari unggah mandiri karya ilmiah di IR adalah upload file dan pengisian metadata. Terdapat dua puluh empat ruas yang dimiliki oleh IR berbasis e print untuk pilihan Type Thesis. 15 diantaranya adalah wajib untuk diisikan metadatanya. Ada beberapa ruas yang membutuhkan waktu berlebih, seperti ruas judul dan abstrak. Penulisan judul yang benar sesuai ketentuan adalah penggunaan huruf capital/besar di awal judul dan huruf kecil untuk seterusnya, kecualinama orang, tempat, lembaga, dan sebagainya sesuai aturan penulisan huruf besar.<sup>8</sup>

Untuk pengisian metadata di ruas abstrak, cara paling mudah adalah copy paste dari dokumen yang *berextension* word dan dijadikan dalam satu paragraph. Berikut ini adalah detail rincian prosedur pengisian ruas metadata:

| No.            | Menu    | Jumlah Isian                     | Keterangan                                                                                     | Menit          |
|----------------|---------|----------------------------------|------------------------------------------------------------------------------------------------|----------------|
| 1              | Type    | $*These$                         | Jelas                                                                                          | $\iota'$       |
| $\mathfrak{D}$ | Upload  | *File                            | Ielas                                                                                          | $\overline{5}$ |
| 3              | Details | $*T$ itle                        | Penggunaan huruf besar di awal<br>judul, nama orang, nama kota, nama<br>kitab/buku, nama teori | 1'             |
| $\overline{4}$ |         | <i>*Abstract</i>                 | Format dalam satu paragraph                                                                    | 5'             |
| 5              |         | <i>*Thesis Type</i>              | Undergraduate untuk skripsi<br>Masters untuk Tesis<br>Ph.D untuk Disertasi                     | 1'             |
| 6              |         | <i>*Creators</i>                 | Nama Penulis dengan format dibalik<br>susunan depan belakang                                   | 1'             |
| 7              |         | Corporate Creators               | Opstional                                                                                      |                |
| 8              |         | Division                         | Fakultas dan Jurusan/Prodi<br>Ruas ini wajib diisi meski tidak ada tanda<br>bintang.           | 1'             |
| 9              |         | <i>*Status</i>                   | Published                                                                                      | 1'             |
| 10             |         | <i>*Date</i>                     | Tanggal bulan tahun yang ada di<br>lembar pengesahan                                           | 1'             |
| 11             |         | <i>*Date Type</i>                | Publication                                                                                    | 1'             |
| 12             |         | Official URL                     | Opstional                                                                                      |                |
| 13             |         | *Contact Email<br><b>Address</b> | Email penulis yang masih digunakan                                                             | 1'             |
| 14             |         | <i>*Institution</i>              | Nama Kampus                                                                                    | 1'             |
| 15             |         | <i>*Departement</i>              | Jenjang pendidikan dan<br>Jurusan/Prodi                                                        | 1'             |
| 16             |         | Number Page                      | Halaman terakhir sebelum daftar<br>pustaka                                                     | 1'             |
| 17             |         | <b>Related URLs</b>              | Opstional                                                                                      |                |

<sup>8</sup> Rodliyah, Mansyur, and Susilo, 12.

Volume 11 No. 2, November 2019

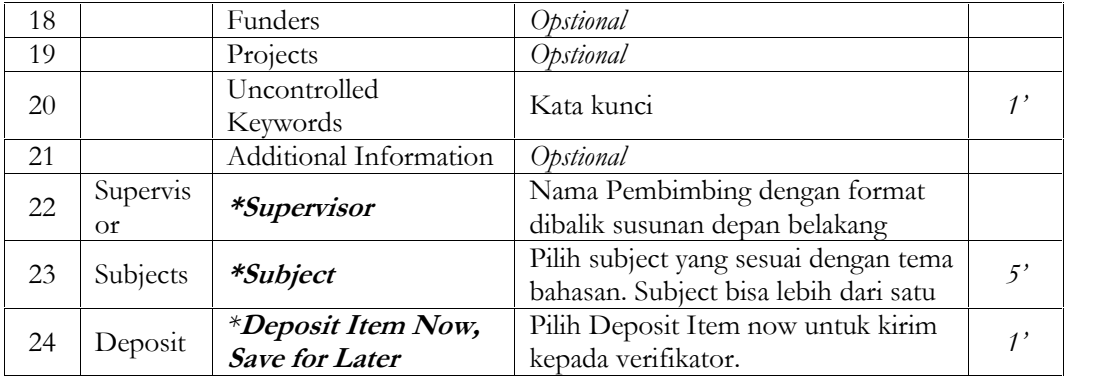

Secara keseluruhan, dalam struktur eprint ada tujuh (7) ruas yang merupakan pilihan yang sudah disediakan oleh dministrator seperti *thesis, thesis type, division, status, date type, subject, dan deposit item now.*Sementara sebelas (11) lainnya adalah ruas yang harus input tulisan yakni *file, title, abstract, creators, date, contact email address, institusional, department, number page, uncontrolled keywords, dan supervisor.*Lima belas diantaranya adalah ruas yang harus diisi oleh Pemustaka dalam proses unggah mandiri di IR.

Tentu saja, proses pengisian ruas metadata ini membutuhkan waktu yang sangat terkait dengan kemampuan individu. Akan lebih cepat bagi seseorang melakukan upload mandiri jika telah memiliki kemampuan dan terbiasa dengan informasi dan teknologi. Begitupun sebaliknya. Jika diestimasikan waktu, proses isian ruas metadata ini membutuhkan waktu paling cepat tiga puluh (30) menit.Ini dengan asumsi, keseluruhan ruas (18) diisi metadatanya, dengan rincian lima belas ruas masing-masing membutuhkan waktu satu menit. Tiga lainnya yakni file, abstrak, dan subject, masing-masing ruasestimasi waktu yang dibutuhkan adalah selama lima menit. File, abstrak, dan subject memang membutuhkan waktu yang lebih lama karena proses unggah, penyusunan abstrak, dan pemilihan subject yang harus sesuai dengan tema bahasan.

Jika waktu proses penyiapan file dan upload sekaligus isi ruas metadata digabung maka dibutuhkan waktu selama enam puluh lima menit (satu jam lebih lima menit). Sekali lagi, ini adalah waktu yang dibutuhkan bagi seseorang untuk melakukan unggah mandiri karya ilmiah IR yang terbiasa menggunakan teknologi informasi. Untuk seseorang yang tidak terbiasa dengan TI tentu butuh waktu yang lebih lama lagi.

Berapapun waktu yang dibutuhkan dalam proses penyiapan file dan proses upload tentu tidak bisa dibandingkan dengan kebutuhan waktu dalam proses verifikasi. Jika semua isian ruas dan hasil upload file sudah sesuai dengan prosedur yang ditentukan, verifikasi hanya butuh waktu selama lima hingga sepuluh menit saja. Verifikasi ini adalah kegiatan ceking kesesuaian dokumen dan isian metadata berdasarkan ketentuan yang ada di panduan*Upload Procedure*.

Uraian kebutuhan waktu diatas memberikan gambaran betapa efisiensinya unggah mandiri repository bagi pengembangan IR sebuah perguruan tinggi. Dengan waktu proses penyiapan file, upload membutuhkan waktu enam puluh menitan (satu jam), tentu seorang Pustakawan hanya bisa menambah koleksi maksimal delapan (8) koleksi digital di IR, karena jam kerja maksimal hanya 7.5 jam. Ini tentu akan berbeda jika penerapan unggah mandiri dilakukan. Dalam sehari, bisa dilakukan hingga tiga puluh tujuh (37) hasil unggahan. Berikut adalah data rekap hasil verifikasi mulai bulan Pebruari hingga April 2019:

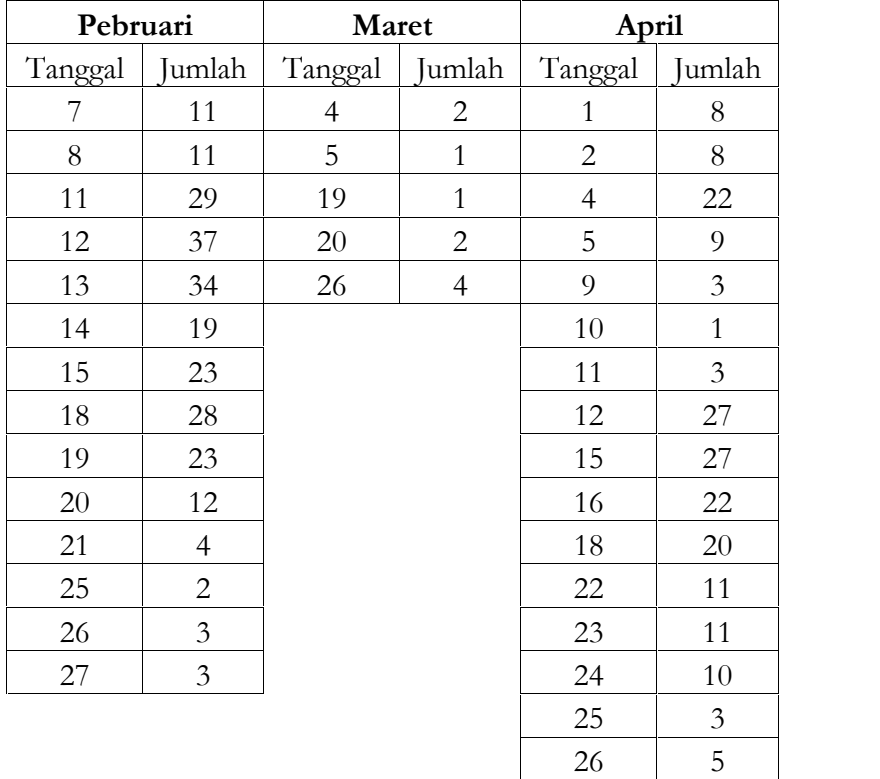

29 1

30 3

Volume 11 No. 2, November 2019

Dari table diatas dapat dilihat efisiensi dari pelaksanaan program unggah mandiri yang ada di UIN Sunan Ampel. Begitu banyak file hasil unggah mandiri yang bisa diverifikasidan publish dalam sehari. Bahkan beberapa ada yang mencapai hingga lebih dari tiga puluh item.

Dengan sistem unggah mandiri ini tentu akan memberikan kemudahan, baik bagi Pemustaka maupun Pustakawan. Pemustaka bisa unggah mandiri dengan nyaman disesuaikan dengan waktu luang sekaligus tidak perlu lagi antri menunggu giliran hanya untuk publikasi karya ilmiah. Pun demikian dengan Pustakawan, akan mampu menghemat waktu dengan produktifitas yang jauh lebih tinggi. Kemudahan publikasi dan diseminasi karya ilmiah lokal ini sudah barang tentu akan menambah jumlah dan variasi koleksi yang ada. Dengan demikian diharapkan menambah variasi sumber pengetahuan dan informasi bagi Pemustaka. Instistusional Repository sudah seharusnya dikelola dengan baik dan terus dikembangkan karena merupakan referensi termurah dan current bagi seluruh civitas akademika UIN Sunan Ampel Surabaya.

#### **PENUTUP**

Layanan koleksi digital pada perpustakaan merupakan sebuah keharusan di era milenial saat ini. Koleksi digital akan memudahkan akses informasi yang dibutuhkan oleh Pemustaka, tanpa terbatasi oleh ruang dan waktu. Pengadaan koleksi digital termasuk kategori mahal karena seringkali berbayar/berlangganan dengan vendor, seperti e book dan e journal.

Strategi pengadaan koleksi digital murah adalah dengan pemanfaatan Institusional Repository yang ada di perguruan tinggi. Local content yang ada di IR menjadi alternative paling murah dalam pemenuhan kebutuhan informasi dan pengetahuan terkini dan current. Oleh karnanya, optimalisasi pemanfaatan IR sangatlah penting dilakukan. Salah satu strateginya adalah dengan program unggah mandiri. Dengan adanya unggah mandiri ini, diharapkan jumlah koleksi akan bertambah dengan cepat.

Selain bertambahnya jumlah item/record di IR, unggah mandiri juga menjadi sarana promosi IR sebagai salah satu alternative sumber referensi. Pemustaka menjadi lebih kenal dan familier dengan informasi yang dilayankan di IR. Dengan demikian, diharapkan IR dengan alamat digilib.uinsby.ac.id akan mampu memberikan variasi

koleksi dengan jumlah artikel yang melimpah, dan menjadikan sumber informasi bagi Pemustaka. Bukan hanya sebagai ajang publikasi karya intelektual, namun menjadi sumber referensi dalam penyusunan karya intelektual selanjutnya. Semoga.

#### **DAFTAR RUJUKAN**

- Badan Pengembangan dan Pembinan Bahasa. *Kamus Besar Bahasa Indonesia Edisi Kelima.* Jakarta: Kementerian Pendidikan dan Kebudayaan Republik Indonesia.
- Harliansyah, Faizuddin. "Institutional Repository Sebagai Sarana Komunikasi Ilmiah Yang Sustainable Dan Reliable." *Pustakaloka* 8, no. 1 (July 29, 2016): 1. https://doi.org/10.21154/pustakaloka.v8i1.497.
- Narendra, Al Pramukti. "PERPUSTAKAAN DIGITAL DAN REPOSITORI INSTITUSI UNIVERSITAS (SHARING PENGALAMAN DI UNIKA SOEGIJAPRANATA SEMARANG)." *Persada: Media Informasi Perpustakaan Universitas Sanata Dharma* 12, no. 1 (2014): 11.
- Nur Pramudyo, Gani, Zurika Sintia Putri, Ismail Alim Prayogi, Anggayuh Mukti Sari, Sri Widianah, and Yuli Trisnawati. "Penerapan EPrint sebagai Repositori Institusi pada Perpustakaan Universitas Muhammadiyah Malang." *Khizanah al-Hikmah : Jurnal Ilmu Perpustakaan, Informasi, dan Kearsipan* 6, no. 1 (June 2, 2018): 12– 19. https://doi.org/10.24252/kah.v6i1a2.
- Prasetyawan, Yanuar Yoga. "Perkembangan Open Access dan Kontribusinya bagi Komunikasi Ilmiah di Indonesia." *Anuva* 1, no. 2 (December 7, 2017): 93. https://doi.org/10.14710/anuva.1.2.93-100.
- Rodliyah, Ummi, Moh Mansyur, and Joko Susilo. "Panduan Unggah Mandiri Tugas Akhir Mahasiswa UIN Sunan Ampel Surabaya Pada Repository," 2017.
- Tjandrawinata, Raymond. "Industri 4.0: Revolusi Industri Abad Ini Dan Pengaruhnya Pada Bidang Kesehatan Dan Bioteknologi." *Zenodo*, February 10, 2016. https://doi.org/10.5281/zenodo.49404.

*https://en.wikipedia.org*

*https://www.eprints.org*

*http://digilib.uinsby.ac.id*